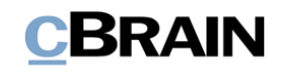

# **F2** cPort Analyse

Version 9

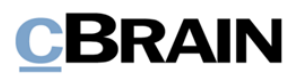

### Inhaltsverzeichnis

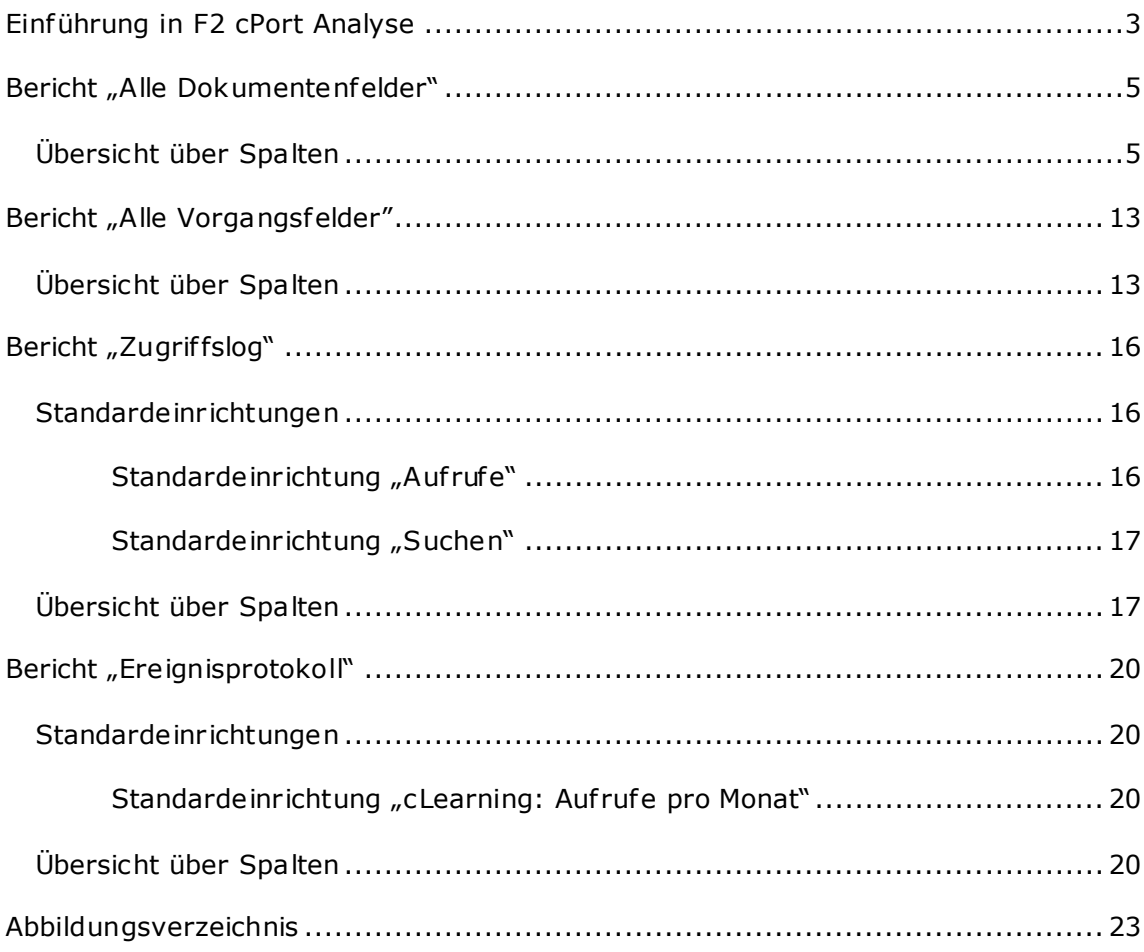

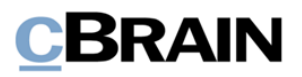

# <span id="page-2-0"></span>**Einführung in F2 cPort Analyse**

Die Berichte des cPort-Analysepakets bilden die Grundlage für verschiedene Analyse- und Berichtzwecke mit unterschiedlichen Auszügen von Daten über das F2-Archiv und dessen Inhalt. Das Modul verfügt über vordefinierte Berichteinrichtungen, welche die Erstellung ef fizienter Datenextraktionen zu folgenden Themen erleichtern:

- Metadaten von Dokumenten und Vorgängen sowie andere Daten in den Berichten "Alle Dokumentenfelder" und "Alle Vorgangsfelder".
- Suchen und Aufrufen von Material im "Archiv" im Bericht "Zugriffslog".
- Handlungen in Dokumenten und Vorgängen im Allgemeinen im Bericht "Ereignisprotokoll".

Sie können den Datenauszug direkt im Dialogfenster "cPort" einsehen oder diesen in Excel exportieren, wo Sie ihn weiterbearbeiten können. Informationen zum Umgang mit dem cPort-Modul finden Sie im *F2 cPort - Benutzerhandbuch*.

| <b>Zeitpunkt</b>    | <b>Handlung</b>      | <b>Benutzername</b> | ID-Nr. | Vorgangsnr.    | <b>Vorgangsbetreff</b>      | <b>Dokumentennummer</b> | <b>Dokumentenbetreff</b>              | Schriftstücktitel             |
|---------------------|----------------------|---------------------|--------|----------------|-----------------------------|-------------------------|---------------------------------------|-------------------------------|
| 13/06/2022 13:08:51 | Schriftstück gesehen | <b>Florian Lutz</b> | 1345   |                |                             |                         | Anfrage: Löschbericht über 2 Vorgänge |                               |
| 13/06/2022 13:09:00 | Schriftstück gesehen | Florian Lutz        | 1345   |                |                             |                         | Anfrage: Löschbericht über 2 Vorgänge |                               |
| 13/06/2022 13:09:00 | Schriftstück gesehen | <b>Florian Lutz</b> | 1319   | $2021 - 18$    | Budget November 2021        |                         | Anfrage: Beamtenvergütung             |                               |
| 13/06/2022 13:09:00 | Schriftstück gesehen | <b>Florian Lutz</b> |        | 1319 2021 - 18 | <b>Budget November 2021</b> |                         | Anfrage: Beamtenvergütung             | <b>Dokumentenschriftstück</b> |
| 13/06/2022 13:38:18 | Schriftstück gesehen | <b>Florian Lutz</b> |        | 1521 2022 - 19 | Ressortumlegung             |                         | Ressortumlegung                       |                               |
| 13/06/2022 13:38:20 | Schriftstück gesehen | <b>Florian Lutz</b> |        | 1521 2022 - 19 | Ressortumlegung             |                         | Ressortumlegung                       | <b>Dokumentenschriftstück</b> |
| 14/06/2022 10:15:36 | Schriftstück gesehen | <b>Florian Lutz</b> |        | 1521 2022 - 19 | Ressortumlegung             |                         | Ressortumlegung                       |                               |
| 14/06/2022 10:15:39 | Schriftstück gesehen | <b>Florian Lutz</b> |        | 1521 2022 - 19 | Ressortumlegung             |                         | Ressortumlegung                       | <b>Dokumentenschriftstück</b> |
| 13/06/2022 13:08:58 | Schriftstück gesehen | <b>Florian Lutz</b> | 1345   |                |                             |                         | Anfrage: Löschbericht über 2 Vorgänge |                               |
| 13/06/2022 13:08:58 | Schriftstück gesehen | <b>Florian Lutz</b> | 1345   |                |                             |                         | Anfrage: Löschbericht über 2 Vorgänge |                               |
| 13/06/2022 13:08:58 | Schriftstück gesehen | <b>Florian Lutz</b> | 1345   |                |                             |                         | Anfrage: Löschbericht über 2 Vorgänge |                               |
| 13/06/2022 13:08:59 | Schriftstück gesehen | <b>Florian Lutz</b> | 1345   |                |                             |                         | Anfrage: Löschbericht über 2 Vorgänge |                               |
| 13/06/2022 13:09:00 | Schriftstück gesehen | <b>Florian Lutz</b> | 1345   |                |                             |                         | Anfrage: Löschbericht über 2 Vorgänge |                               |

**Abbildung 1: Beispiel eines Datenauszugs im cPort-Modul**

<span id="page-2-1"></span>Im Folgenden finden Sie eine Beschreibung der vorab definierten Berichteinrichtungen, die Sie mit cPort Managementbericht erhalten. Hier wird beschrieben:

- Was die Berichte allgemein zeigen.
- Welche Standardeinrichtungen für welchen Bericht verfügbar sind.
- Welche konkreten Spalten die Einrichtungen beinhalten.
- Welche Einschränkungen Sie evtl. ausfüllen müssen, damit die Sie einen sinnvollen Auszug erhalten.
- Welche Beschränkungen Sie ausfüllen müssen, wenn diese nicht als Standard ausgefüllt sind.
- Welche anderen Spalten für den Bericht verfügbar sind.

Sie können die Spalten und Beschränkungen der Einrichtung bearbeiten, indem Sie neuhinzugefügte und nicht relevante entfernen. Auf diese Weise kann der Auszug entsprechend dem aktuellen Datenbedarf angepasst werden. Der Bearbeitungsprozess wird Ihnen in *F2 cPort – Benutzerhandbuch* beschrieben.

Die Spalten in der Spaltenübersicht werden in Tabellen mit folgenden Informationen beschrieben:

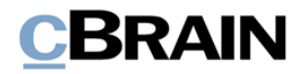

- **Name**: Name der Spalte in cPort und bei Datenauszügen direkt in F2 und nach Excel.
- **Beschreibung**: Beschreibung von Inhalt und Funktion der Spalte.
- **Format**: Angabe des zurückgegebenen Formats (Zahl, Text, Datum, u.v.m.).
- **Beispiele**: Beispiel für einen zurückgegebenen Wert.

**Hinweis**: Das Datum kann ein anderes Format haben als hier angegeben, wenn Sie es nach Excel exportieren.

**Hinweis**: Einige Spalten sind mit den technischen Bezeichnungen der Elemente in F2 gefüllt, die nicht unbedingt die aus der F2-Schnittstelle bekannten Bezeichnungen sind. Dies ist unter anderem der Fall für den Registrierungsstatus des Dokuments.

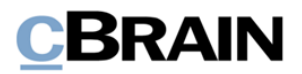

# <span id="page-4-0"></span>**Bericht "Alle Dokumentenfelder"**

Der Bericht "Alle Dokumentenfelder" extrahiert alle Metadaten, die in Dokumenten vorhanden sind. Enthalten sind sowohl explizite als auch implizite Daten: Wenn zum Beispiel ein Benutzer im Feld "Verantwortlicher" auf dem Dokument angegeben ist, ist es möglich, sowohl den Namen des Benutzers (explizite Daten) mit der Spalte "Verantwortlicher" zu extrahieren, als auch die Org.Einheit, in der der Benutzer eine Jobrolle hat (implizite Daten) mit der Spalte "Verantwortliche Org.Einheit".

"Alle Dokumentenfelder" sind mit einer einzigen Berichteinrichtung versehen, die alle Spalten umfasst und keine Beschränkungen hat.

## <span id="page-4-1"></span>**Übersicht über Spalten**

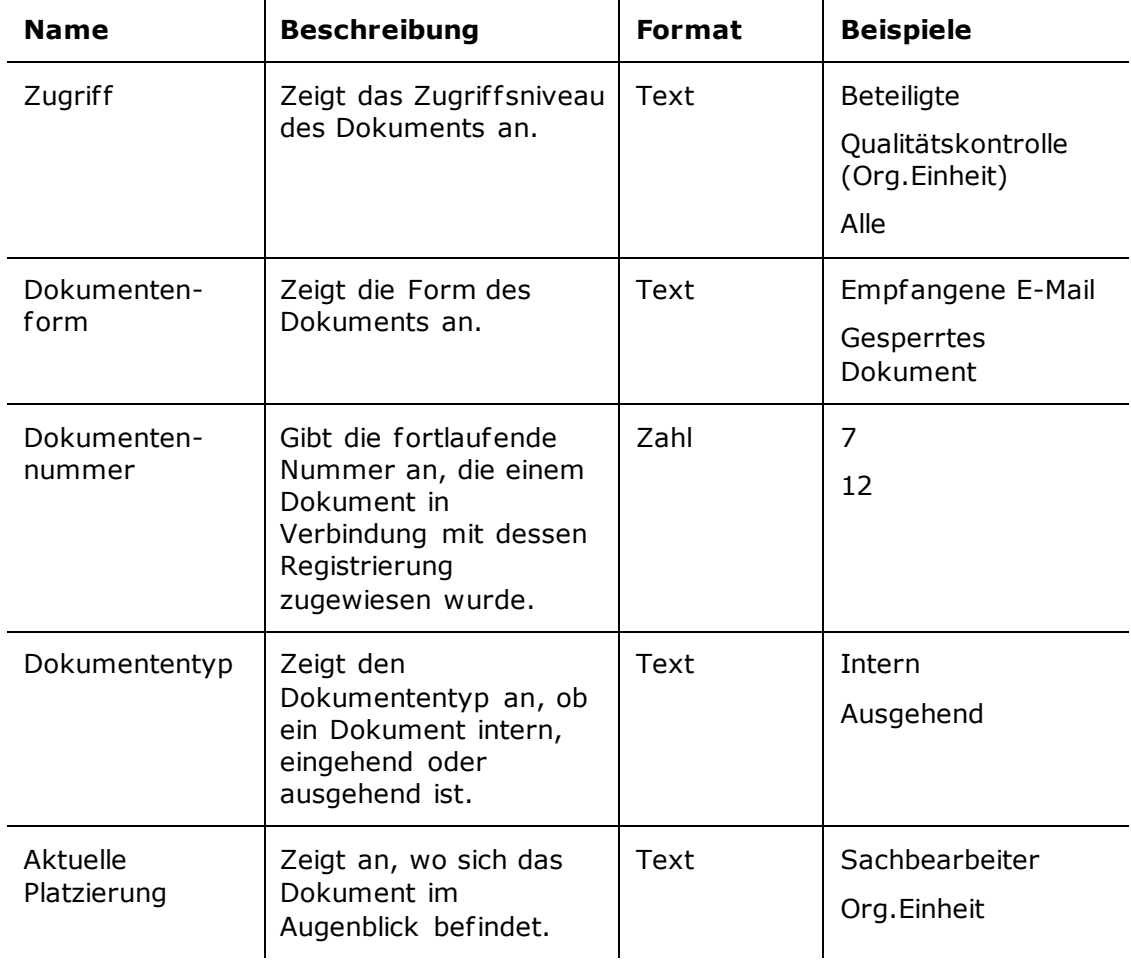

In der folgenden Tabelle sind die Spalten aufgeführt, die beim Einrichten des Berichts "Alle Dokumentenfelder" verfügbar sind.

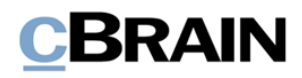

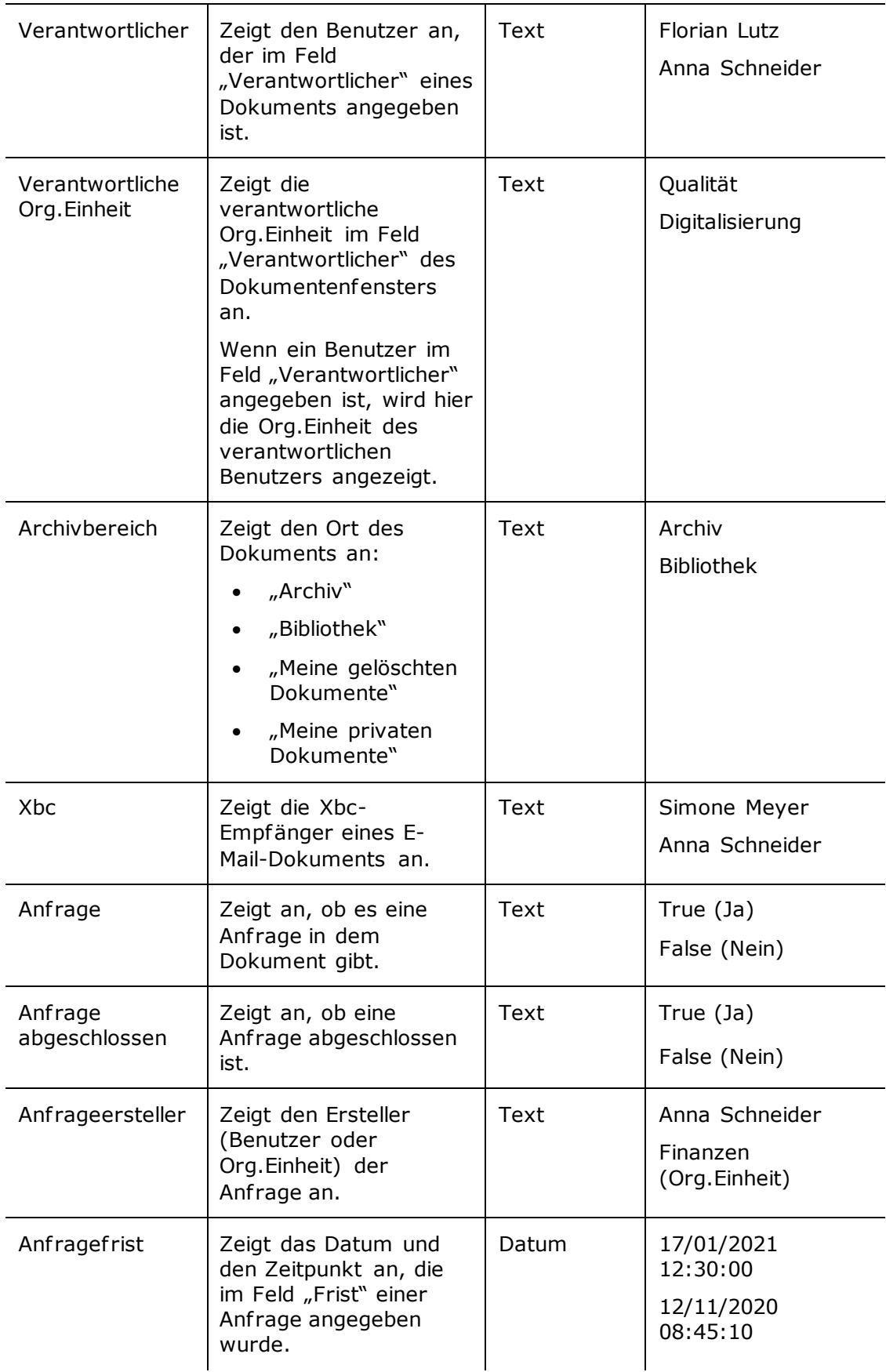

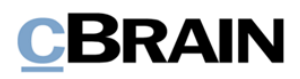

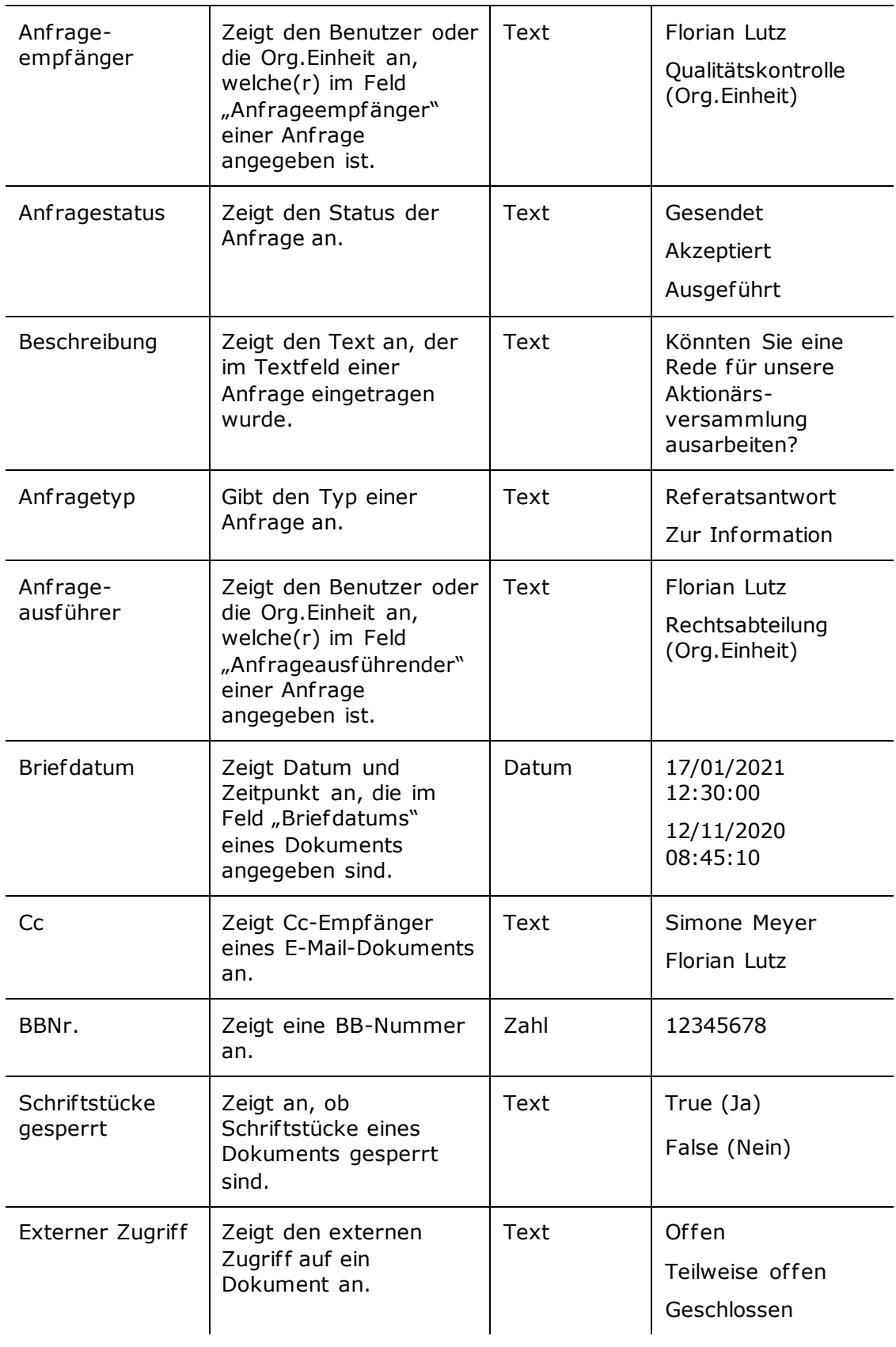

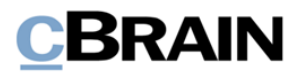

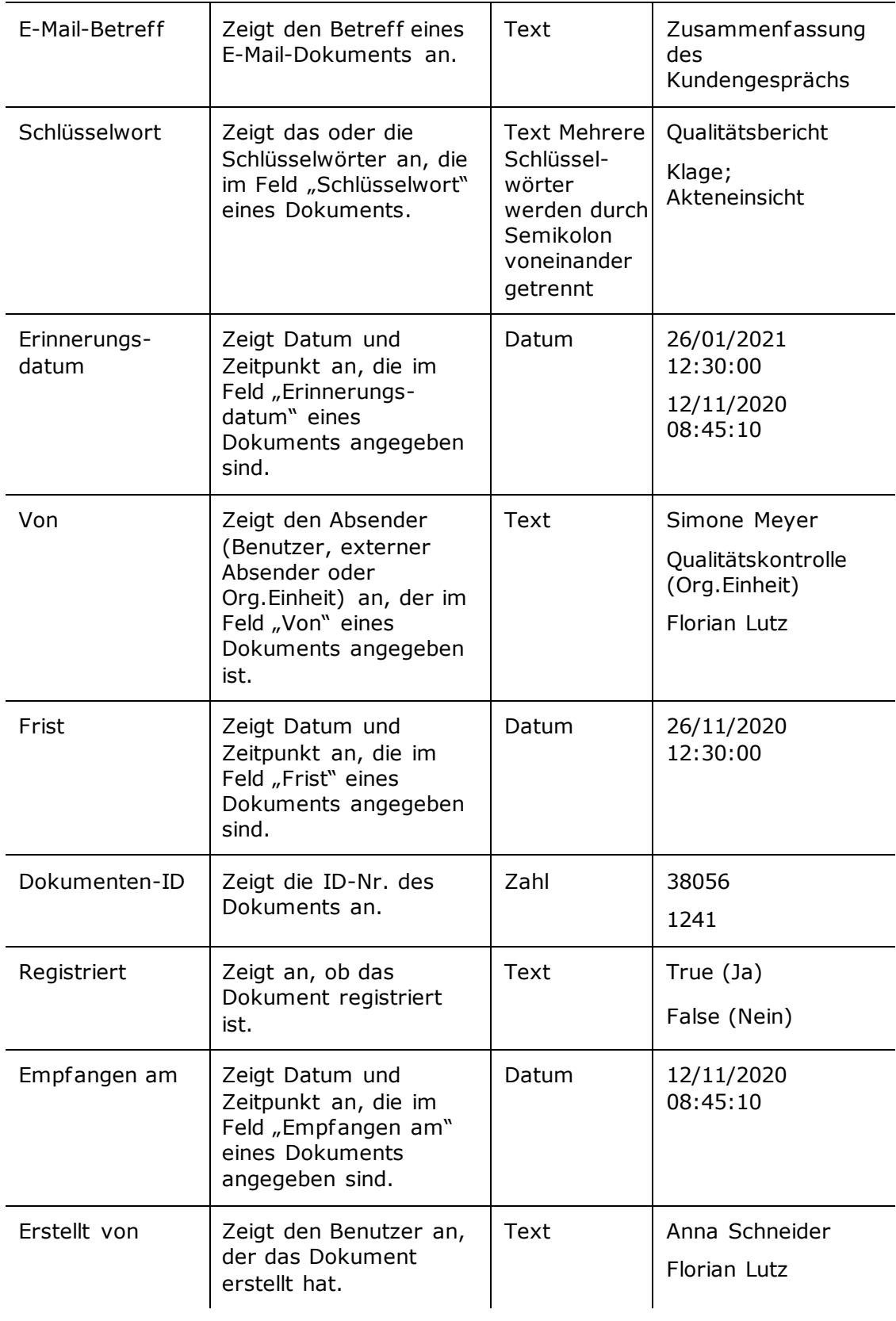

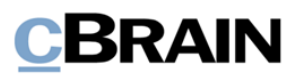

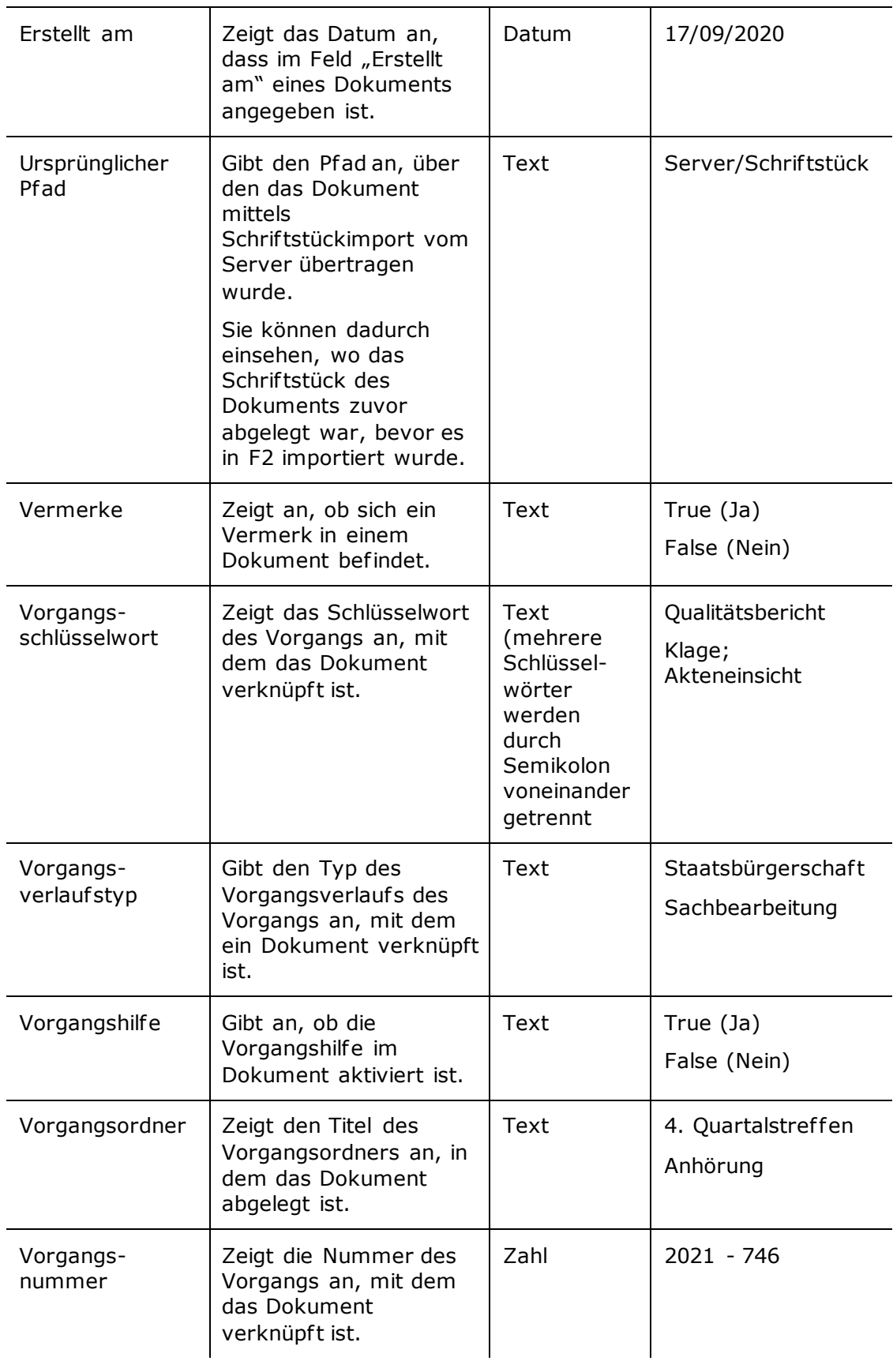

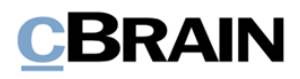

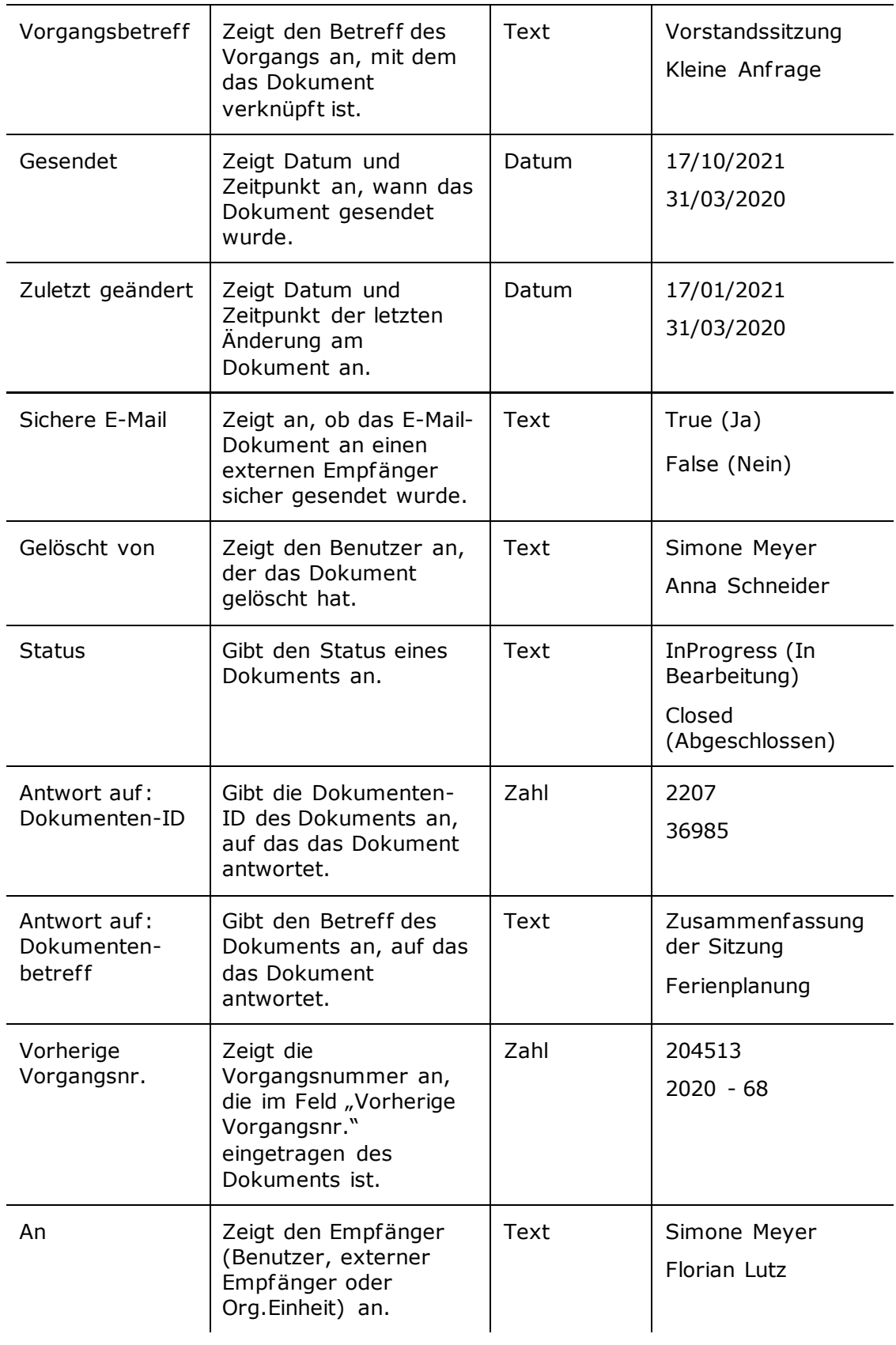

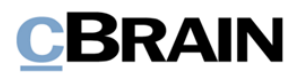

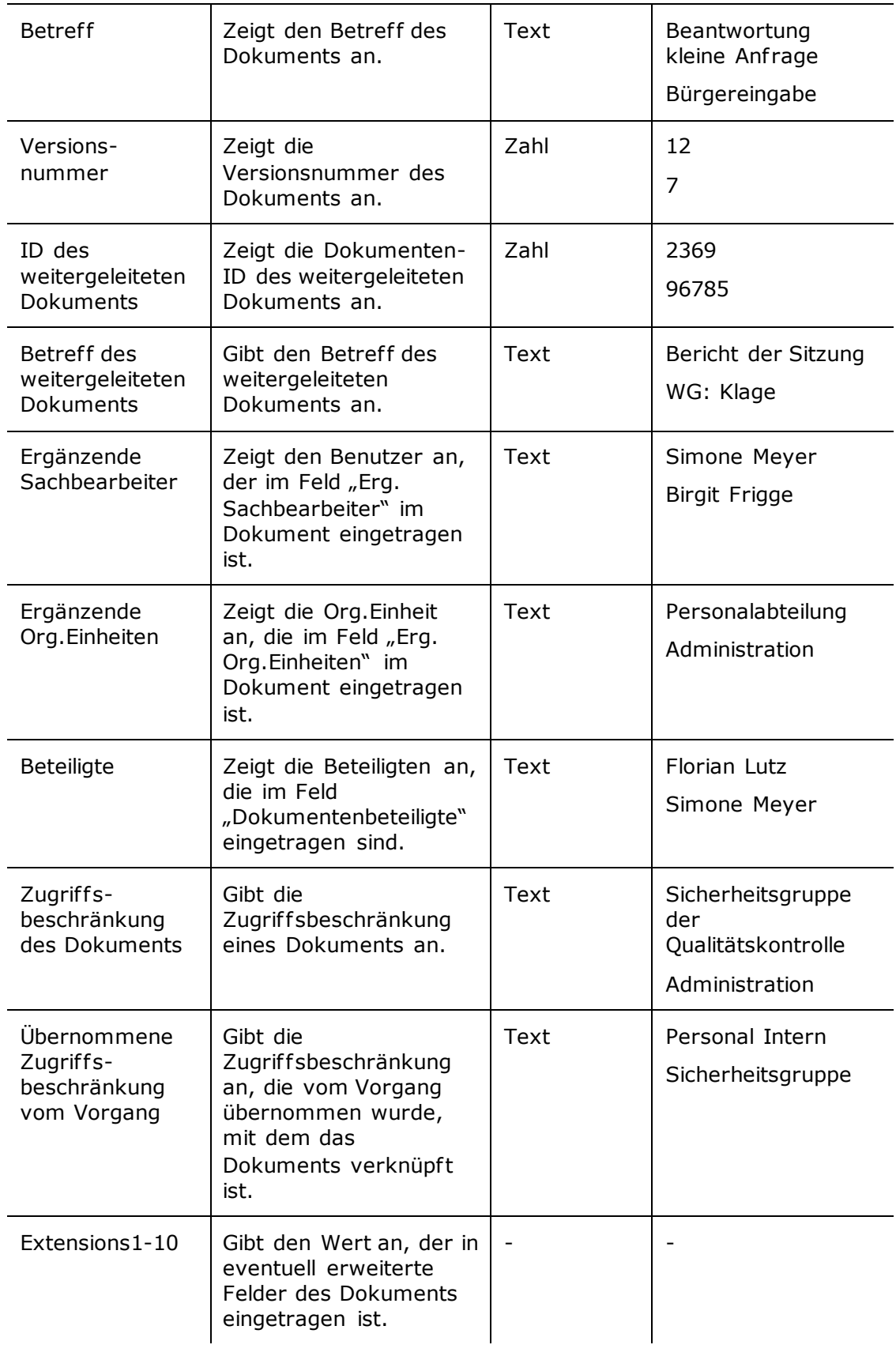

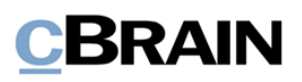

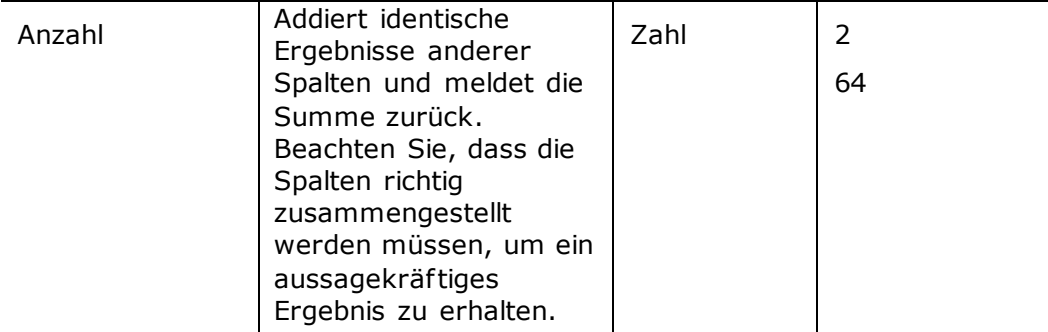

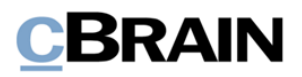

# <span id="page-12-0"></span>**Bericht** "Alle Vorgangsfelder"

Der Bericht "Alle Dokumentenfelder" extrahiert alle Metadaten, die in Vorgängen vorhanden sind. Enthalten sind sowohl explizite als auch implizite Daten: Wenn zum Beispiel ein Benutzer im Feld "Verantwortlicher" auf dem Vorgang angegeben ist, ist es möglich, sowohl den Namen des Benutzers (explizite Daten) mit der Spalte "Verantwortlicher" zu extrahieren, als auch die Org.Einheit, in der der Benutzer eine Jobrolle hat (implizite Daten) mit der Spalte "Verantwortliche Org.Einheit".

"Alle Dokumentenfelder" sind mit einer einzigen Berichteinrichtung versehen, die alle Spalten umfasst und keine Beschränkungen hat.

## <span id="page-12-1"></span>**Übersicht über Spalten**

In der folgenden Tabelle sind die Spalten aufgeführt, die beim Einrichten des Berichts "Alle Vorgangsfelder" verfügbar sind.  $\mathbf{I}$  $\mathbf{I}$  $\mathbf{r}$ 

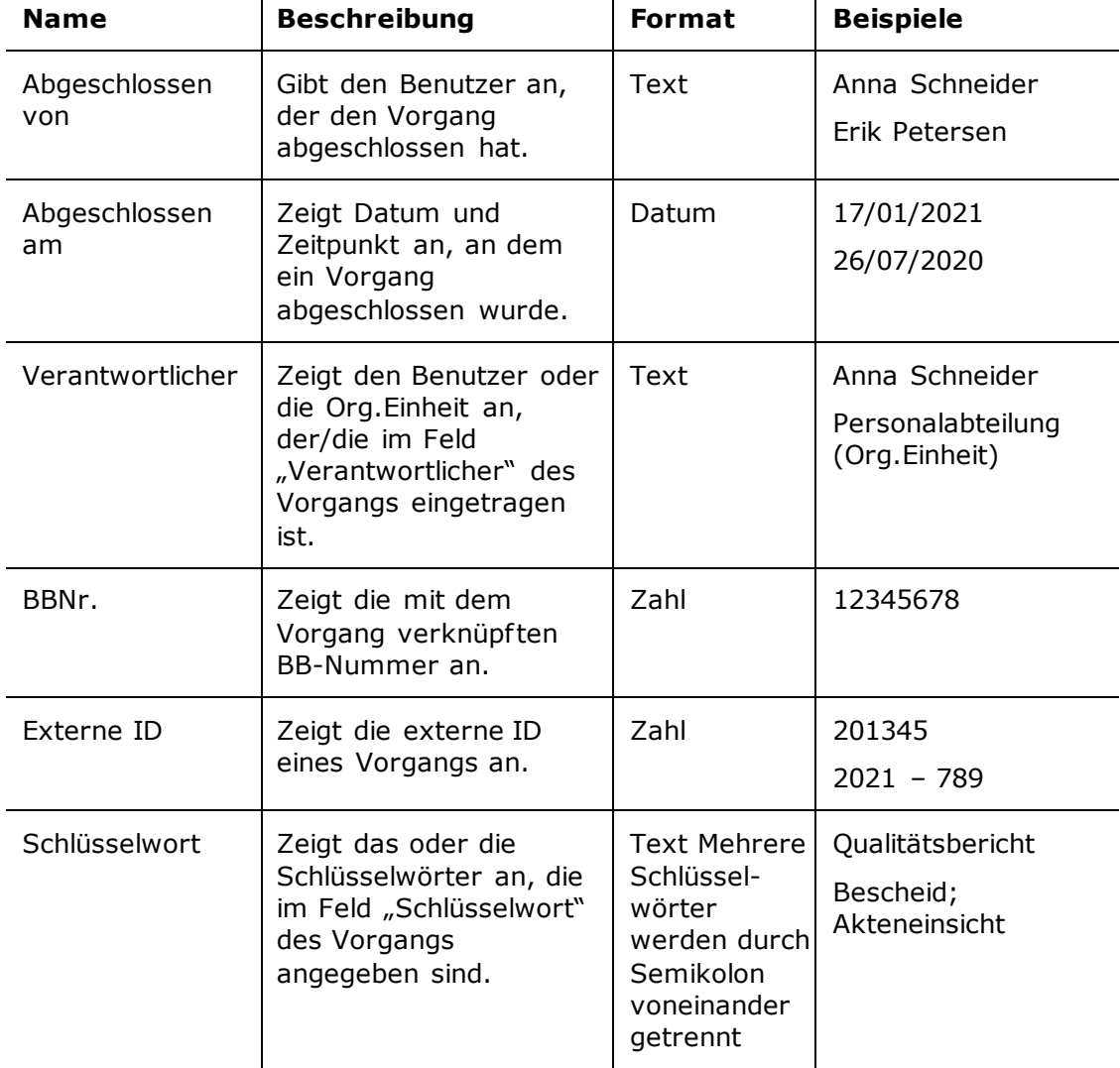

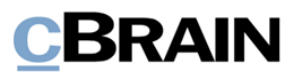

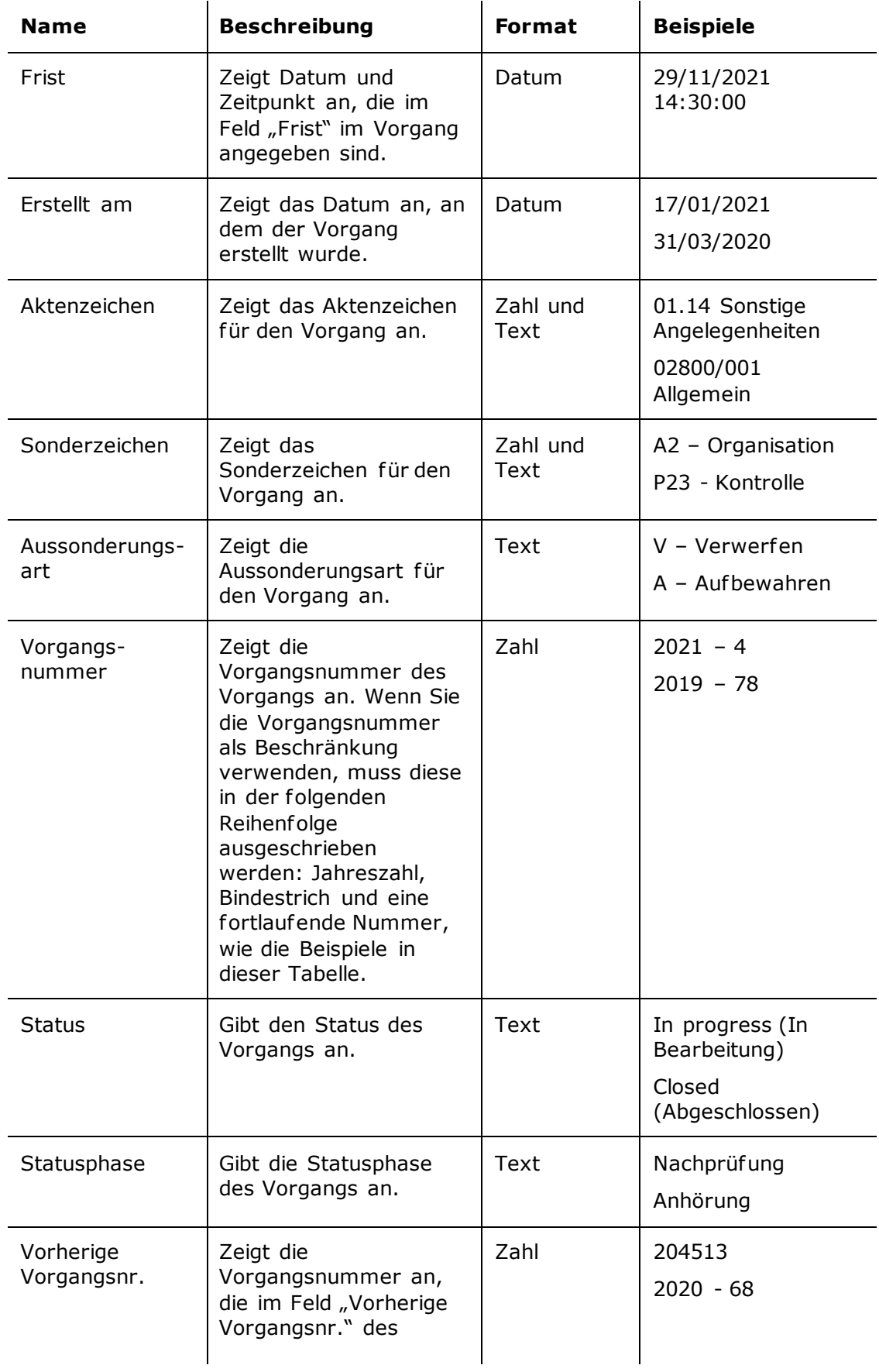

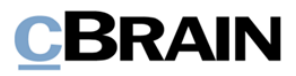

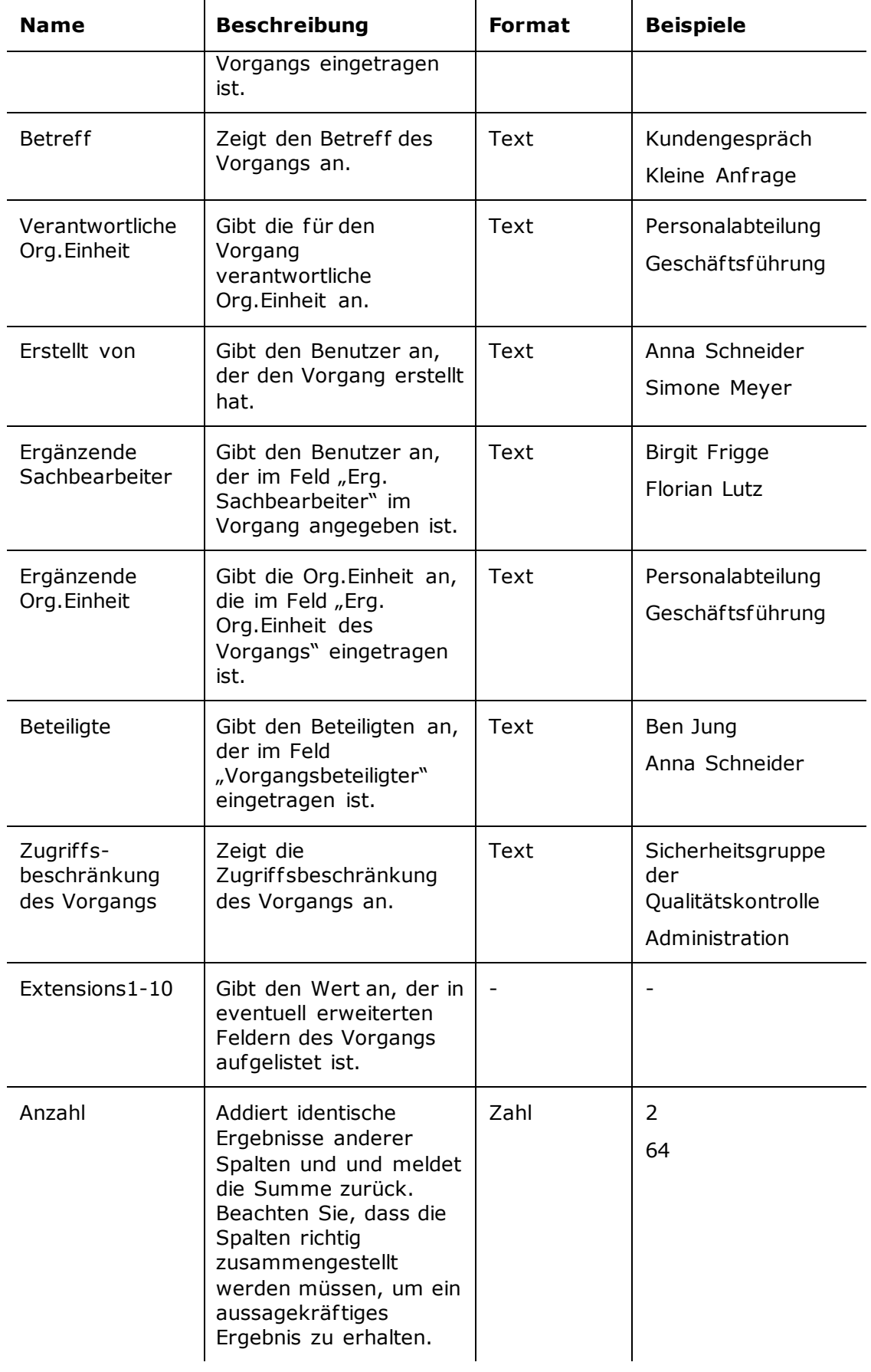

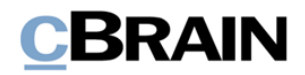

# <span id="page-15-0"></span>**Bericht "Zugriffslog"**

Der Bericht "Zugriffslog" extrahiert Daten, die über die Benutzerhandlungen in Bezug auf Vorgänge, Dokumente, Schrif tstücke und andere Elemente in F2, wie Chats und Vermerke, protokolliert werden. F2 protokolliert alle Suchvorgänge und Auf rufe sowie alle Änderungen beispielsweise am Inhalt von Schrif tstücken oder an Schlüsselwörtern von Vorgängen.

### <span id="page-15-1"></span>**Standardeinrichtungen**

Für den Bericht "Zugriffslog" sind zwei Einrichtungen verfügbar. Diese basieren auf der Suche nach und dem Aufruf von Dokumenten verschiedener Typen und ihren möglichen zugehörigen Schrif tstücken, und ihre Beschränkungen stellen sicher, dass nur diese Handlungen extrahiert werden. Sie können weitere Beschränkungen hinzufügen, beispielsweise um Auszüge über bestimmte Benutzer oder einen bestimmten Zeitraum zu erstellen. Nachfolgend werden die Einrichtungen und die damit verbundenen Beschränkungen beschrieben.

#### <span id="page-15-2"></span>**Standardeinrichtung "Aufrufe"**

Die Einrichtung "Auf rufe" zeigt eine Liste von Auf rufen von Dokumenten, Schrif tstücken und Vermerken durch verschiedene Benutzer.

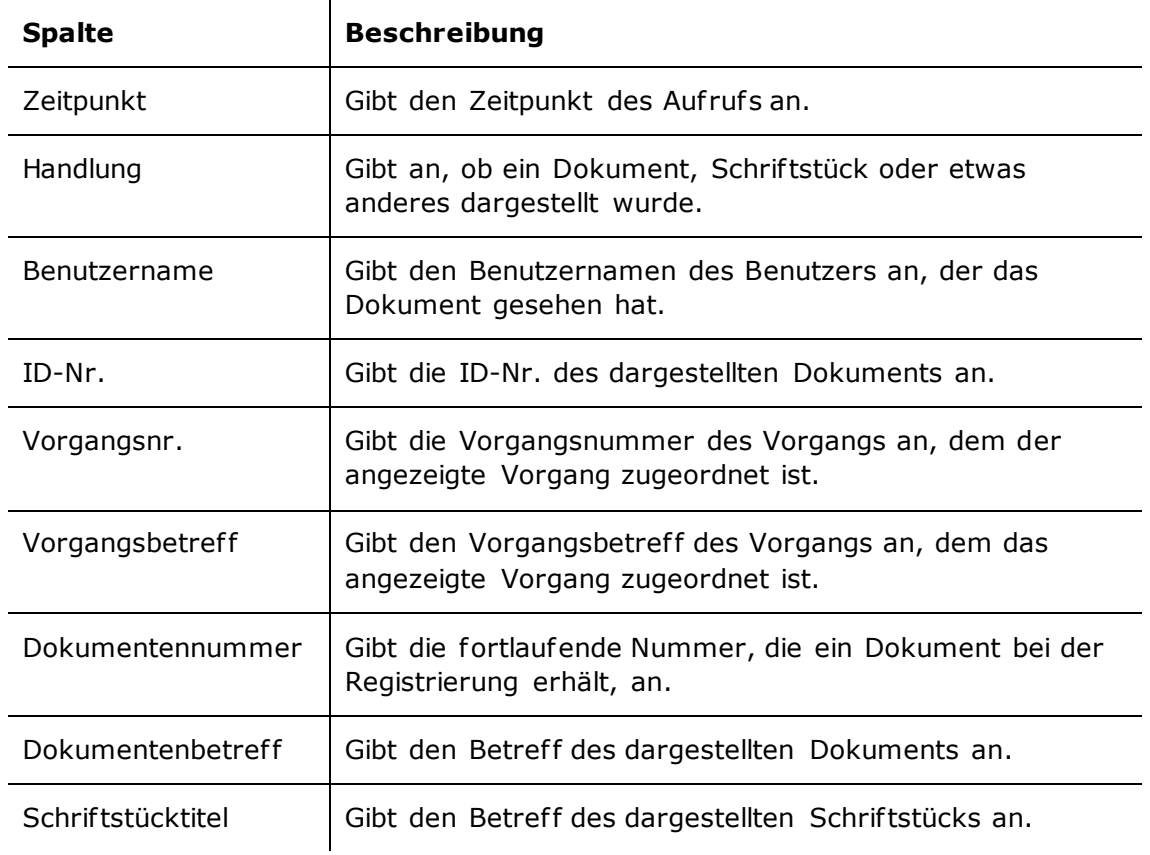

Folgende Spalten sind Teil der Einrichtung:

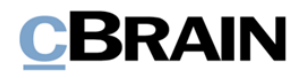

#### **Beschränkungen für "Aufrufe"**

Mit Beschränkungen in der Einrichtung "Aufrufe" legen Sie fest, welche Art von Handlungen in der Liste angezeigt werden sollen.

Folgende Beschränkungen sind einbezogen:

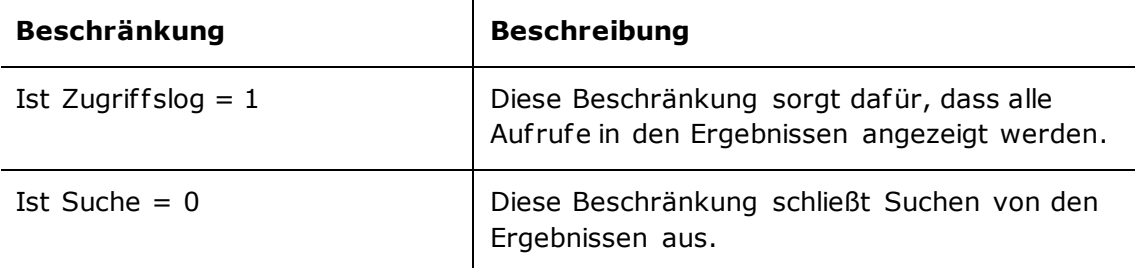

#### <span id="page-16-0"></span>**Standardeinrichtung "Suchen"**

Die Einrichtung "Suchen" zeigt eine Liste aller von verschiedenen Benutzern durchgeführten Suchen.

Die folgenden Spalten sind in der Einrichtung enthalten:

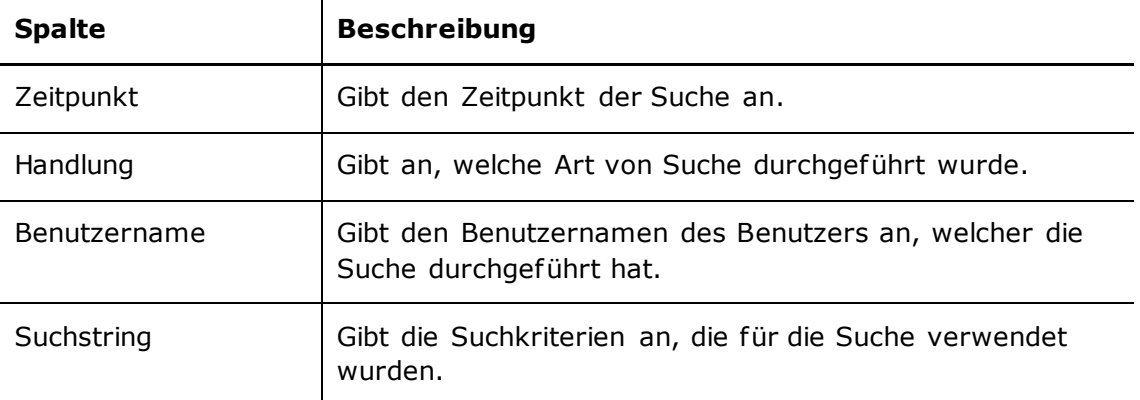

#### **Beschränkungen für "Suchen"**

Mit Beschränkungen in der Einrichtung "Suchen" legen Sie fest, dass nur Suchen angezeigt werden sollen.

Folgende Beschränkung ist einbezogen:

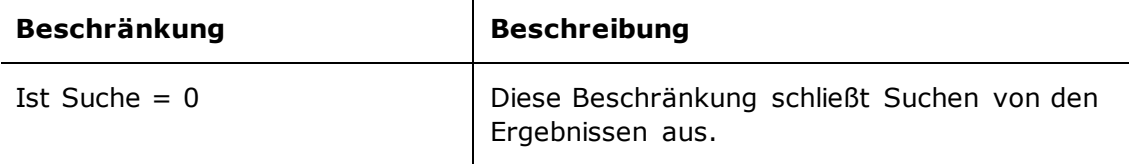

### <span id="page-16-1"></span>**Übersicht über Spalten**

In der folgenden Tabelle sind die Spalten aufgeführt, die beim Einrichten des Berichts "Zugriffslog" verfügbar sind.

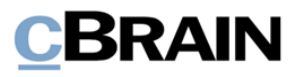

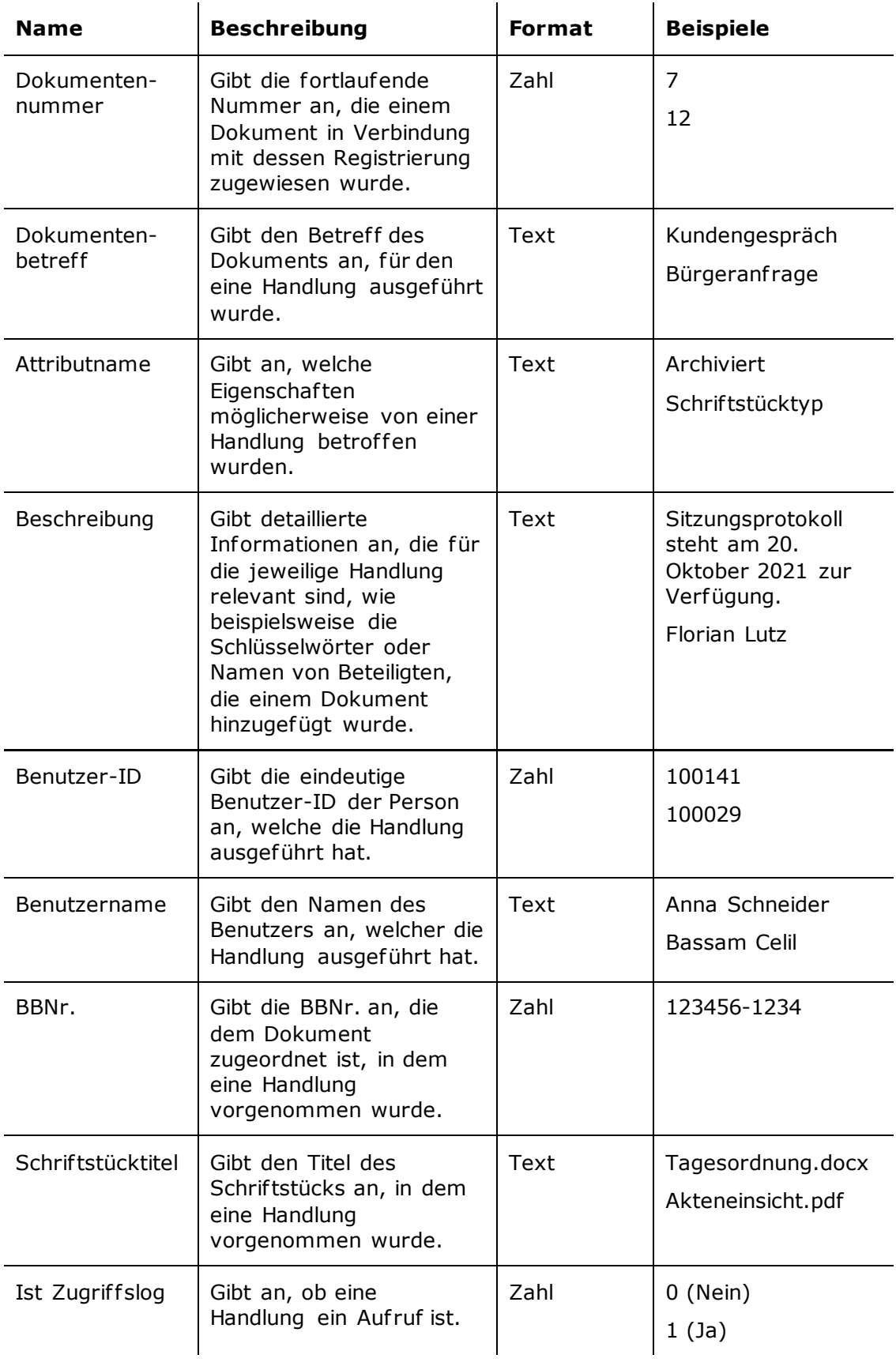

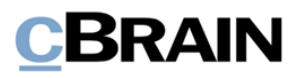

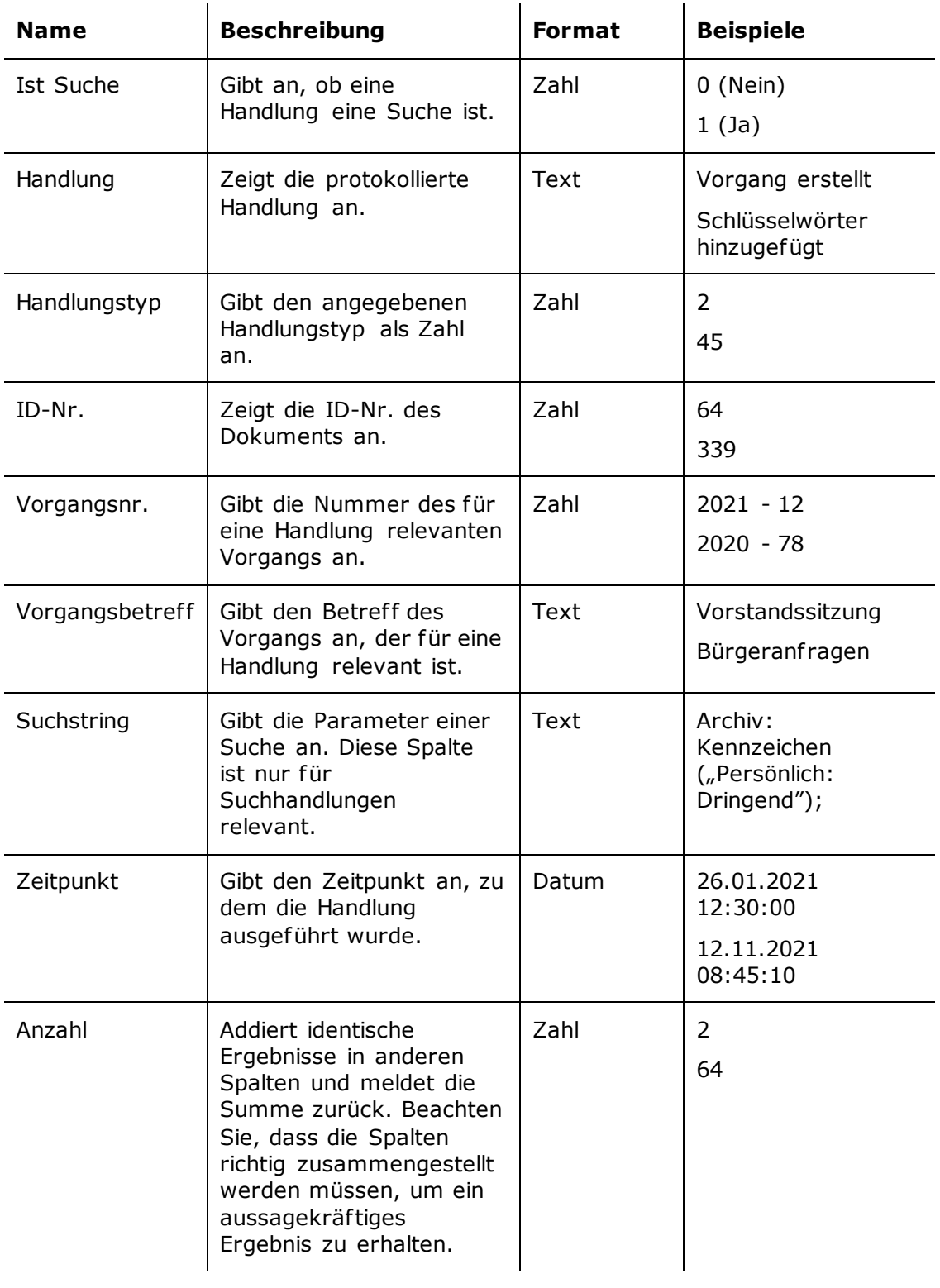

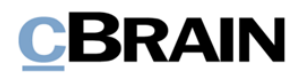

# <span id="page-19-0"></span>**Bericht "Ereignisprotokoll"**

Das "Ereignisprotokoll" extrahiert Daten zu den Handlungen eines Benutzers in F2. Diese sind umfassender als die Daten des Berichts "Zugriffslog" und beinhaltet unter anderem den Gebrauch des Beteiligtenregisters und die Verwaltung von Vorgangsvorlagen.

### <span id="page-19-1"></span>**Standardeinrichtungen**

Für den Bericht "Ereignisprotokoll" ist eine vordefinierte Berichteinrichtung verfügbar. Die Einrichtung gibt einen Überblick darüber, wie häufig die Benutzer die cLearning-Videos nutzen, die auf der Installation verfügbar sein können. Dafür werden die Auszüge auf die Handlungen beschränkt, die dem Ansehen der Videos entsprechen. cLearning-Videos sind eine Reihe von Lernvideos, die erworben werden können. Die Einrichtung und die dazugehörige Beschreibung werden im Folgenden beschrieben.

#### <span id="page-19-2"></span>**Standardeinrichtung "cLearning: Aufrufe pro Monat"**

Die Einrichtung "cLearning: Aufrufe pro Monat" zeigt an, wie häufig cLearning-Videos pro Monat im aktuellen Jahr abgespielt wurden.

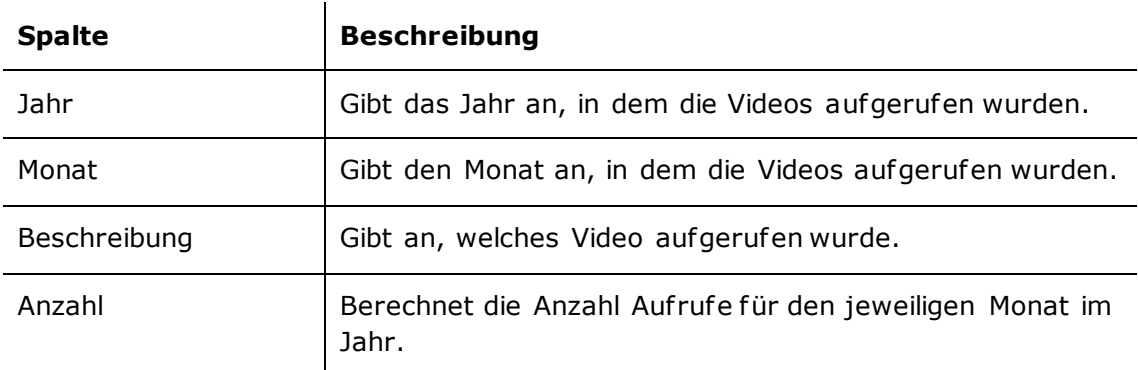

Folgende Beschränkungen sind einbezogen:

#### **Beschränkungen für "cLearning: Aufrufe pro Monat"**

Mit Beschränkungen in der Einrichtung "cLearning: Aufrufe pro Monat" legen Sie fest, dass nur Aufrufe von cLearning-Videos angezeigt werden sollen.

Folgende Beschränkung ist einbezogen:

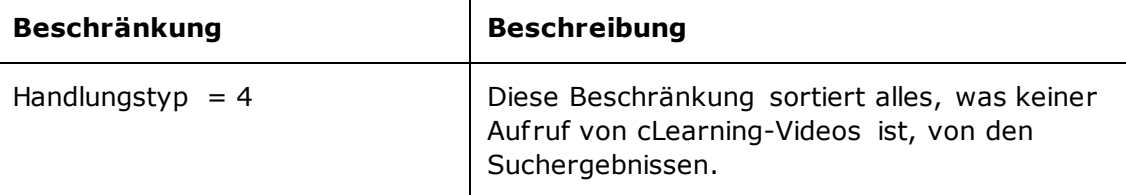

### <span id="page-19-3"></span>**Übersicht über Spalten**

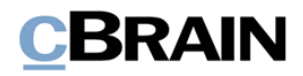

In der folgenden Tabelle sind die Spalten aufgeführt, die beim Einrichten des Berichts "Ereignisprotokoll" verfügbar sind.

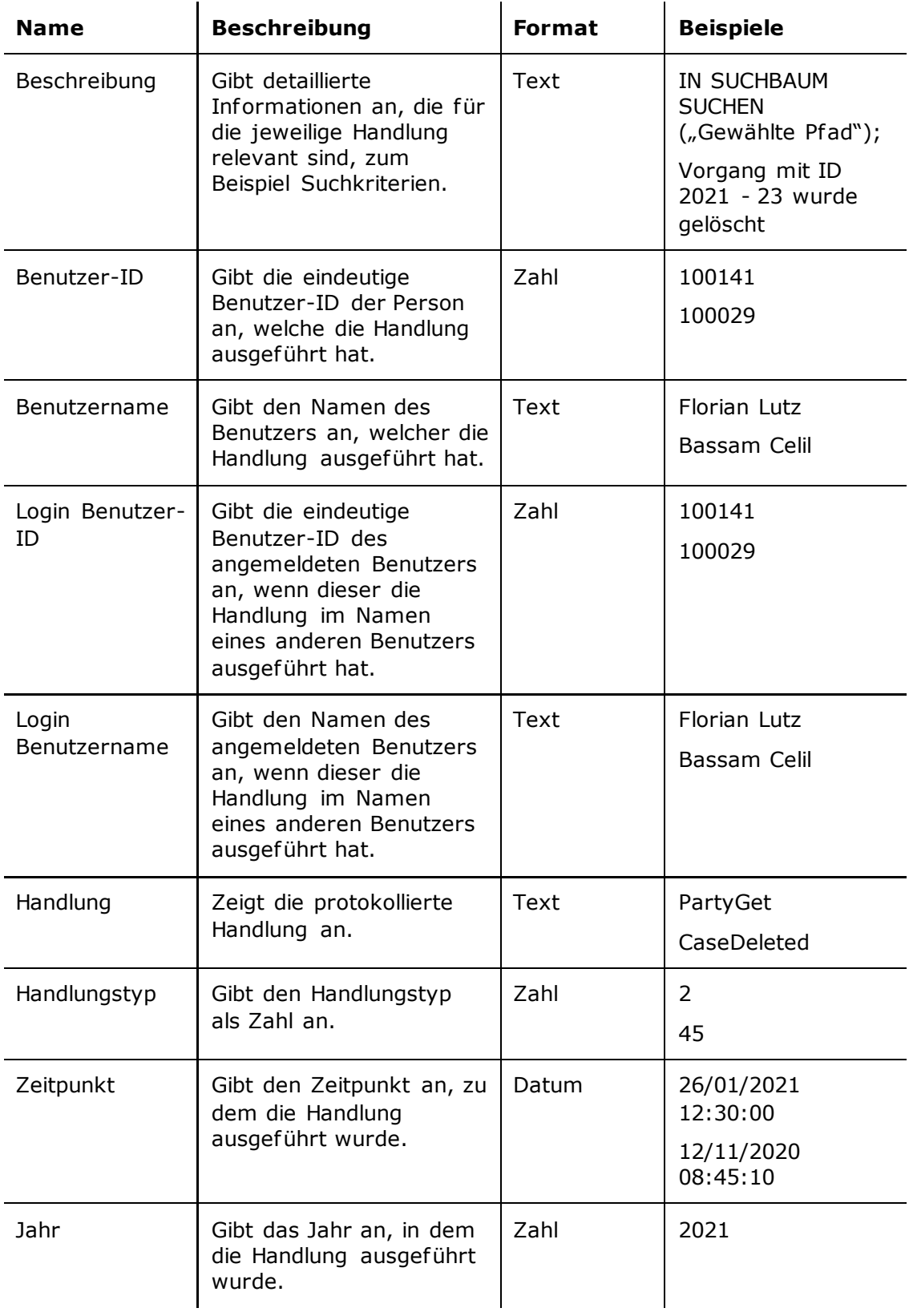

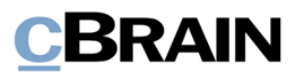

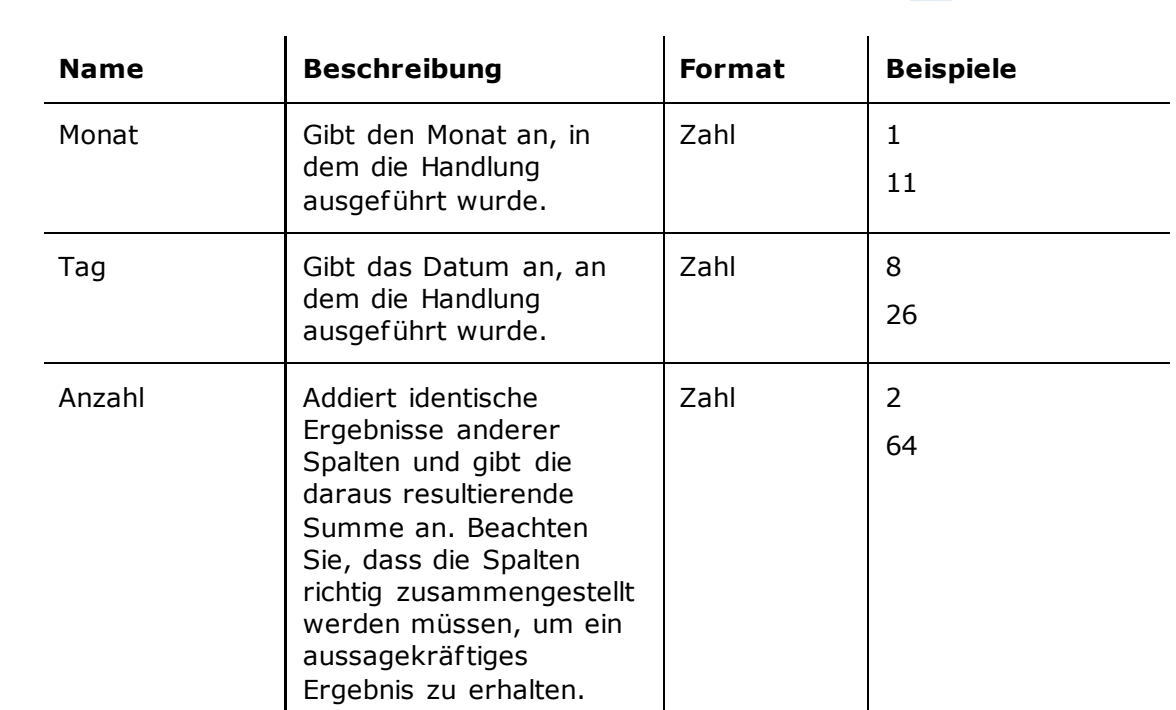

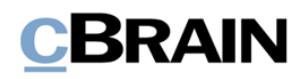

# <span id="page-22-0"></span>**Abbildungsverzeichnis**

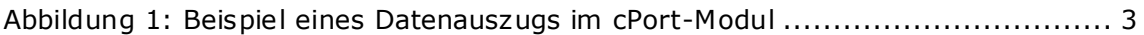